**Gerenciando ambientes de inicialização com o Oracle® Solaris 11 Express**

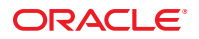

Número da peça: 820–7937–11 Novembro de 2010

Copyright © 2010, Oracle e/ou suas empresas afiliadas. Todos os direitos reservados e de titularidade da Oracle Corporation. Proibida a reprodução total ou parcial.

O software e a documentação relacionada a ele são fornecidos sob um contrato de licença que contém restrições sobre uso e divulgação e estão protegidos por leis de propriedade intelectual. Exceto se estiver expressamente permitido no seu contrato de licença ou se for permitido pela lei, você não pode copiar, reproduzir, traduzir, difundir, modificar, licenciar, transmitir, distribuir, expor, interpretar, publicar ou exibir nenhuma parte, de nenhuma forma e através de nenhum meio. É proibido efetuar engenharia reversa, descompilar ou desmontar o software, a menos que seja solicitado por lei para interoperabilidade.

As informações contidas neste documento estão sujeitas a alterações sem aviso prévio e não há garantias de que estejam isentas de erros. Se encontrar algum erro, envie-nos um relatório por escrito.

Se o software ou a documentação relacionada a ele forem distribuídos ao governo dos EUA ou a qualquer indivíduo com licença em nome do governo dos EUA, a seguinte notificação é aplicável:

U.S. GOVERNMENT RIGHTS Programs, software, databases, and related documentation and technical data delivered to U.S. Government customers are "commercial computer software" or "commercial technical data" pursuant to the applicable Federal Acquisition Regulation and agency-specific supplemental regulations. As such, the use, duplication, disclosure, modification, and adaptation shall be subject to the restrictions and license terms set forth in the applicable Government contract, and, to the extent applicable by the terms of the Government contract, the additional rights set forth in FAR 52.227-19, Commercial Computer Software License (December 2007). Oracle America, Inc., 500 Oracle Parkway, Redwood City, CA 94065.

Esse programa de computador foi desenvolvido para uso em diversos aplicativos de gerenciamento de informações. Ele não foi desenvolvido nem projetado para uso em aplicativos inerentemente perigosos, incluindo aqueles que possam criar risco de lesões físicas. Se esse programa for utilizado em aplicativos perigosos, você será responsável por tomar todas e quaisquer medidas apropriadas em termos de segurança, backup e redundância para garantir o uso seguro de tais programas de computador. A Oracle Corporation e suas afiliadas se isentam de qualquer responsabilidade por quaisquer danos causados pela utilização desse programa de computador em aplicativos perigosos.

Oracle e Java são marcas comerciais registradas da Oracle Corporation e/ou de suas empresas afiliadas. Outros nomes podem ser marcas comerciais de seus respectivos proprietários.

AMD, Opteron, o logotipo da AMD e o logotipo da AMD Opteron são marcas comerciais ou marcas registradas da Advanced Micro Devices. Intel e Intel Xeon são marcas comerciais ou marcas registradas da Intel Corporation. Todas as marcas comerciais SPARC são usadas sob licença e são marcas comerciais ou marcas registradas da SPARC International, Inc. UNIX é uma marca registrada licenciada através da X/Open Company, Ltd.

Esse programa e sua documentação podem oferecer acesso ou informações relativas a conteúdos, produtos e serviços de terceiros. A Oracle Corporation e suas empresas afiliadas não fornecem quaisquer garantias relacionadas a conteúdos, produtos e serviços de terceiros e estão isentas de quaisquer responsabilidades associadas a eles. A Oracle Corporation e suas empresas afiliadas não são responsáveis por quaisquer tipos de perdas, despesas ou danos incorridos em conseqüência do acesso ou da utilização de conteúdos, produtos ou serviços de terceiros.

Ce logiciel et la documentation qui l'accompagne sont protégés par les lois sur la propriété intellectuelle. Ils sont concédés sous licence et soumis à des restrictions d'utilisation et de divulgation. Sauf disposition de votre contrat de licence ou de la loi, vous ne pouvez pas copier, reproduire, traduire, diffuser, modifier, breveter, transmettre, distribuer, exposer, exécuter, publier ou afficher le logiciel, même partiellement, sous quelque forme et par quelque procédé que ce soit. Par ailleurs, il est interdit de procéder à toute ingénierie inverse du logiciel, de le désassembler ou de le décompiler, excepté à des fins d'interopérabilité avec des logiciels tiers ou tel que prescrit par la loi.

Les informations fournies dans ce document sont susceptibles de modification sans préavis. Par ailleurs, Oracle Corporation ne garantit pas qu'elles soient exemptes d'erreurs et vous invite, le cas échéant, à lui en faire part par écrit.

Si ce logiciel, ou la documentation qui l'accompagne, est concédé sous licence au Gouvernement des Etats-Unis, ou à toute entité qui délivre la licence de ce logiciel ou l'utilise pour le compte du Gouvernement des Etats-Unis, la notice suivante s'applique :

U.S. GOVERNMENT RIGHTS. Programs, software, databases, and related documentation and technical data delivered to U.S. Government customers are "commercial computer software" or "commercial technical data" pursuant to the applicable Federal Acquisition Regulation and agency-specific supplemental<br>regulations. As such, the use, duplication, disclosure, modification, Government contract, and, to the extent applicable by the terms of the Government contract, the additional rights set forth in FAR 52.227-19, Commercial Computer Software License (December 2007). Oracle America, Inc., 500 Oracle Parkway, Redwood City, CA 94065.

Ce logiciel ou matériel a été développé pour un usage général dans le cadre d'applications de gestion des informations. Ce logiciel ou matériel n'est pas conçu ni n'est destiné à être utilisé dans des applications à risque, notamment dans des applications pouvant causer des dommages corporels. Si vous utilisez ce logiciel ou matériel dans le cadre d'applications dangereuses, il est de votre responsabilité de prendre toutes les mesures de secours, de sauvegarde, de redondance et autres mesures nécessaires à son utilisation dans des conditions optimales de sécurité. Oracle Corporation et ses affiliés déclinent toute responsabilité quant aux dommages causés par l'utilisation de ce logiciel ou matériel pour ce type d'applications.

Oracle et Java sont des marques déposées d'Oracle Corporation et/ou de ses affiliés.Tout autre nom mentionné peut correspondre à des marques appartenant à d'autres propriétaires qu'Oracle.

AMD, Opteron, le logo AMD et le logo AMD Opteron sont des marques ou des marques déposées d'Advanced Micro Devices. Intel et Intel Xeon sont des marques ou des marques déposées d'Intel Corporation. Toutes les marques SPARC sont utilisées sous licence et sont des marques ou des marques déposées de SPARC International, Inc. UNIX est une marque déposée concédé sous license par X/Open Company, Ltd.

# Conteúdo

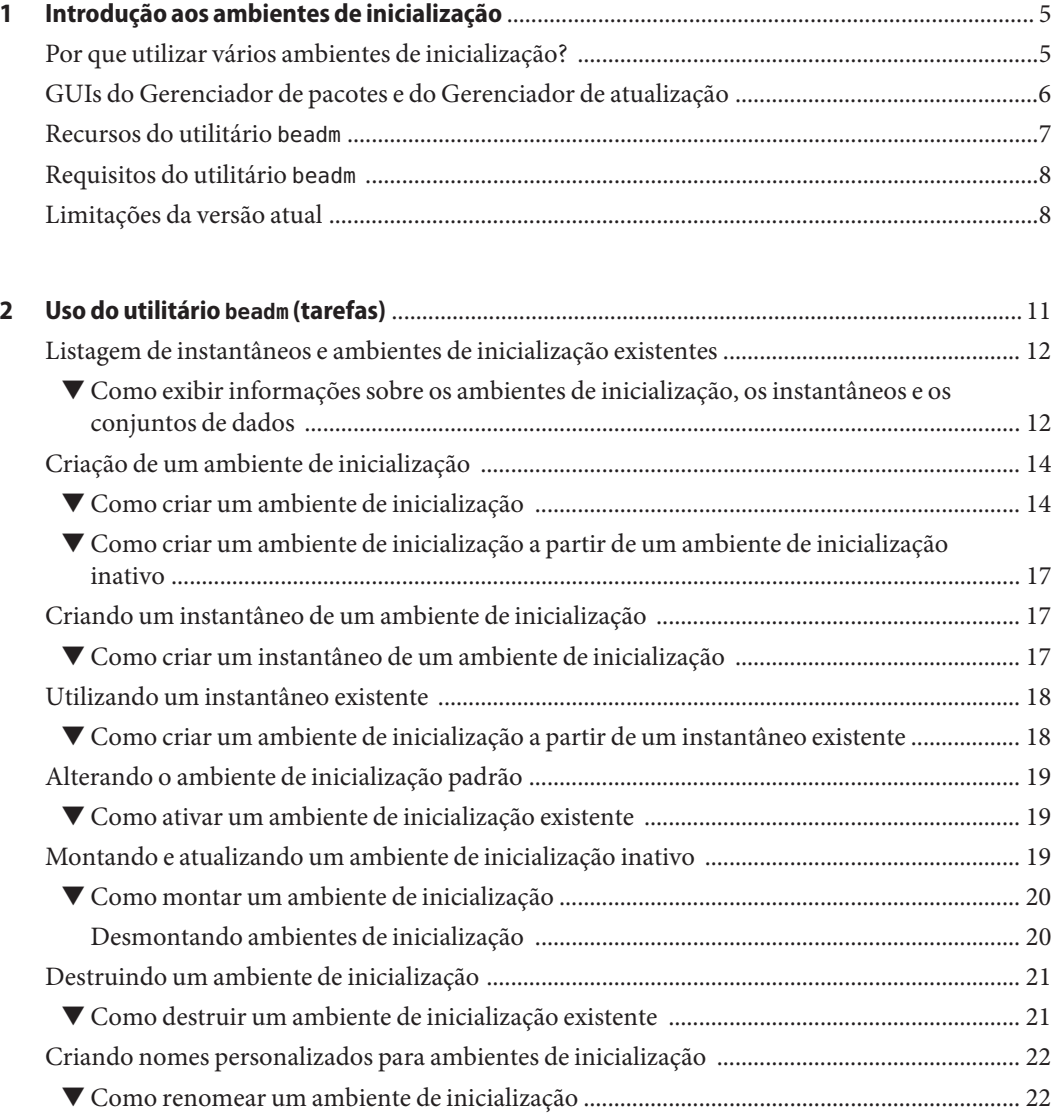

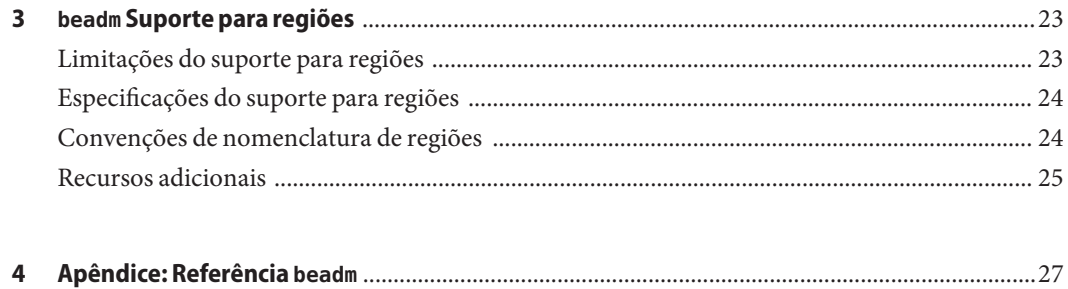

# <span id="page-4-0"></span> $\begin{array}{c|c}\n\hline\n\end{array}$ **CAPÍTULO 1**

# Introdução aos ambientes de inicialização

Um ambiente de inicialização é uma instância inicializável de uma imagem do sistema operacional Oracle Solaris e de quaisquer outros pacotes de software aplicativos instalados nessa imagem. Os administradores de sistema podem manter vários ambientes de inicialização no sistema, e cada ambiente de inicialização pode ter diferentes versões de software instaladas.

Após a instalação inicial da versão do Oracle Solaris no sistema, um ambiente de inicialização será criado. Utilize o utilitário beadm(1M) para administrar ambientes de inicialização adicionais no sistema.

### **Por que utilizar vários ambientes de inicialização?**

Com vários ambientes de inicialização, o processo de atualização de softwares torna-se menos arriscado porque os administradores de sistema podem criar ambientes de inicialização de backup antes de realizar quaisquer atualizações no sistema. Se necessário, eles têm a opção de inicializar um ambiente de inicialização de backup.

Aqui estão alguns exemplos específicos mostrando como é útil possuir mais de um ambiente de inicialização do Oracle Solaris e gerenciá-los com o utilitário beadml:

■ Se você estiver modificando um ambiente de inicialização, poderá utilizar o comando beadm create para fazer um instantâneo desse ambiente em qualquer estágio das modificações. Um instantâneo é uma imagem de somente leitura de um conjunto de dados ou de um ambiente de inicialização em um determinado momento.

É possível criar para cada instantâneo nomes personalizados que identifiquem quando ou por que o instantâneo foi criado. Por exemplo, se estiver fazendo atualizações mensais no ambiente de inicialização, você poderá capturar instantâneos de cada atualização mensal. É possível utilizar o comando beadm list -s para visualizar os instantâneos disponíveis de um ambiente de inicialização.

<span id="page-5-0"></span>Um instantâneo não é inicializável. Mas é possível criar um ambiente de inicialização, com base nesse instantâneo, utilizando a opção -e para o comando beadm create. Em seguida, você poderá utilizar o comando beadm activate para especificar que esse ambiente de inicialização se tornará o ambiente de inicialização padrão na próxima reinicialização.

■ É possível manter mais de um ambiente de inicialização no sistema e efetuar várias atualizações em cada um deles conforme necessário. Por exemplo, é possível utilizar o comando beadm create para clonar um ambiente de inicialização. Um clone é uma cópia inicializável de um ambiente de inicialização. Em seguida, você poderá instalar, testar e atualizar diferentes pacotes de software no ambiente de inicialização original e no seu clone.

Embora apenas um ambiente de inicialização por vez possa ficar ativo, é possível montar um ambiente de inicialização inativo utilizando o comando beadm mount. Utilize o pkg install *packagename* com a opção -R para atualizar pacotes específicos nesse ambiente.

■ Ao utilizar a ferramenta Gerenciador de pacotes, a ferramenta Gerenciador de atualização ou o comando pkg para instalar ou atualizar pacotes no ambiente de inicialização do Oracle Solaris ativo, esse processo pode criar um clone desse ambiente de inicialização. Se um clone for criado, pacotes são instalados ou atualizados no clone em vez de serem instalados ou atualizados no ambiente de inicialização original. Após a conclusão bem-sucedida das alterações, o novo clone é ativado. Então, o clone se tornará o novo ambiente de inicialização padrão na próxima reinicialização. O ambiente de inicialização original permanece no menu GRUB em sistemas x86, ou no menu de inicialização nos sistemas SPARC, como opção alternativa.

Você pode usar o comando beadm list para visualizar uma lista de todos os ambientes de inicialização do sistema, inclusive o ambiente de inicialização de backup que ainda tem seu software original inalterado. Caso não esteja satisfeito com as alterações feitas no ambiente, é possível utilizar o comando beadm activate para especificar que o backup se tornará o ambiente de inicialização padrão na próxima reinicialização.

Para mais informações, consulte ["Images and Boot Environments" no](http://docs.sun.com/doc/820-6572/gkkfi?a=view) *Oracle Solaris 11 [Express Image Packaging System Guide](http://docs.sun.com/doc/820-6572/gkkfi?a=view)*.

## **GUIs do Gerenciador de pacotes e do Gerenciador de atualização**

É possível gerenciar os ambientes de inicialização no sistema utilizando o comando beadm, o Gerenciador de pacotes ou o Gerenciador de atualização.

O Gerenciador de pacotes e o Gerenciador de atualização são interfaces de usuário gráficas que permitem instalar, atualizar e gerenciar pacotes no sistema instalado. O Gerenciador de pacotes e o Gerenciador de atualização estão disponíveis na barra de menu da área de trabalho do sistema operacional Oracle Solaris. Na barra de menu da área de trabalho, vá para Sistema>Administração e selecione o Gerenciador de pacotes ou o Gerenciador de atualização.

<span id="page-6-0"></span>Se você utilizar o Gerenciador de pacotes ou o Gerenciador de atualização para instalar ou atualizar os pacotes no sistema, um clone do ambiente de inicialização ativo será criado com as alterações feitas nesse clone. Se um clone for criado, se tornará o ambiente de inicialização ou reinicialização ativo. É possível utilizar o comando beadm list para visualizar uma lista de todos os ambientes de inicialização do sistema. Você ainda pode reativar o ambiente de inicialização original.

É possível utilizar o Gerenciador de pacotes e o Gerenciador de atualização para gerenciar seus ambientes de inicialização como a seguir.

- Você pode excluir ambientes de inicialização antigos e não usados a fim de liberar espaço em disco.
- Pode alterar o ambiente de inicialização padrão do seu sistema.
- Pode ativar um ambiente de inicialização.

Para obter instruções, consulte a ajuda on-line disponível no Gerenciador de pacotes e no Gerenciador de atualização. Consulte também [Capítulo 2, "IPS Graphical User Interfaces," no](http://docs.sun.com/doc/820-6572/learn_ips?a=view) *[Oracle Solaris 11 Express Image Packaging System Guide](http://docs.sun.com/doc/820-6572/learn_ips?a=view)*.

O Gerenciador de pacotes e o Gerenciador de atualização, no entanto, não oferecem todas as opções de gerenciamento de ambientes de inicialização que estão disponíveis ao utilizar o comando beadm, conforme descrito nas seções a seguir.

### **Recursos do utilitário beadm**

O utilitário beadm possui os seguintes recursos:

- O utilitário beadm agrega todos os conjuntos de dados em um ambiente de inicialização e executa ações em todo o ambiente de inicialização ao mesmo tempo. Não é mais necessário realizar o comando ZFS para modificar o conjunto de dados individualmente.
- O utilitário beadm gerencia as estruturas de conjuntos de dados em ambientes de inicialização. Por exemplo, quando o utilitário beadm clona um ambiente de inicialização que tem conjuntos de dados compartilhados, ele automaticamente reconhece e gerencia esses conjuntos de dados compartilhados para o novo ambiente de inicialização.
- O utilitário beadm permite que você execute tarefas administrativas nos ambientes de inicialização. Essas tarefas podem ser executadas sem a atualização do sistema.
- O utilitário beadm gerencia e atualiza automaticamente o menu GRUB em sistemas x86, ou o menu de inicialização em sistemas SPARC. Por exemplo, quando o utilitário beadm é usado para criar um novo ambiente de inicialização, esse ambiente é adicionado automaticamente ao menu GRUB ou ao menu de inicialização.

<span id="page-7-0"></span>O utilitário beadm permite realizar as seguintes tarefas:

- Criar um novo ambiente de inicialização com base em um ambiente de inicialização ativo
- Criar um novo ambiente de inicialização com base em um ambiente de inicialização inativo
- Criar um instantâneo de um ambiente de inicialização existente
- Criar um novo ambiente de inicialização com base em um instantâneo existente
- Criar um novo ambiente de inicialização e adicionar um título personalizado ao menu GRUB em x86 ou ao menu de inicialização em SPARC
- Ativar um ambiente de inicialização inativo existente
- Montar um ambiente de inicialização
- Desmontar um ambiente de inicialização
- Destruir um ambiente de inicialização
- Destruir um instantâneo de um ambiente de inicialização
- Renomear um ambiente de inicialização inativo existente
- Exibir informações sobre os instantâneos e os conjuntos de dados do ambiente de inicialização

#### **Requisitos do utilitário beadm**

Para a versão do Oracle Solaris 11 Express, a fim de utilizar o utilitário beadm para gerenciar os ambientes de inicialização, o sistema deve atender aos requisitos a seguir.

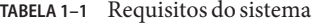

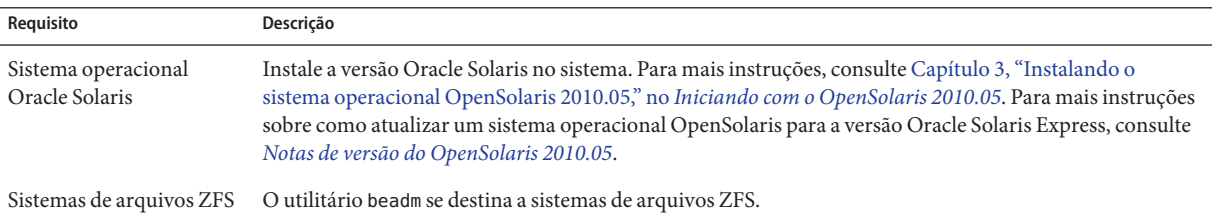

#### **Limitações da versão atual**

Observe as limitações a seguir.

- A instalação do SO Oracle Solaris aceita um pool em um disco. Após a instalação, você pode anexar outro disco ao pool raiz e configurar outro pool.
- O utilitário beadm é implementado somente com suporte a ZFS.

■ O utilitário beadm gerencia ambientes de inicialização e instantâneos que foram criados pelo utilitário beadm. Se um usuário criar manualmente os conjuntos de dados para um ambiente de inicialização usando o comando zfs(1M), o utilitário beadm deverá reconhecer o ambiente de inicialização, mas o gerenciamento desse ambiente poderá não ser definido.

<span id="page-10-0"></span>**CAPÍTULO 2** 2

# Uso do utilitário beadm (tarefas)

Você pode utilizar o utilitário beadm para criar e gerenciar instantâneos e clones dos ambientes de inicialização.

Observe as seguintes distinções relevantes à administração do ambiente de inicialização:

- Um *instantâneo* é uma imagem de somente leitura de um conjunto de dados ou de um ambiente de inicialização em um determinado momento. Um instantâneo não é inicializável.
- Um *ambiente de inicialização* é um ambiente inicializável do Oracle Solaris, que consiste em um conjunto de dados raiz e, opcionalmente, outros conjuntos de dados montados abaixo dele. Exatamente um ambiente de inicialização pode estar ativo de cada vez.
- Um *clone* de um ambiente de inicialização é criado copiando-se outro sistema de inicialização. Um clone é inicializável.

**Observação –** Um clone do ambiente de inicialização organiza tudo de forma hierárquica no banco de dados raiz do ambiente de inicialização original. Os conjuntos de dados compartilhados não estão abaixo do conjunto de dados raiz e não estão clonados. Em vez disso, o ambiente de inicialização acessa o conjunto de dados compartilhado original.

- Um *conjunto de dados* é um nome genérico das entidades ZFS como clones, sistemas de arquivos e instantâneos. No contexto da administração de ambiente de inicialização, o conjunto de dados se refere mais especificamente às especificações do sistema de arquivos para um determinado instantâneo ou ambiente de inicialização.
- *Conjuntos de dados compartilhados*são arquivos definidos pelo usuário, como /export, que contêm o mesmo ponto de montagem nos ambientes de inicialização ativo e inativo. Os conjuntos de dados compartilhados estão localizados fora da área de conjunto de dados raiz de cada ambiente de inicialização.
- Os*conjuntos de dados críticos* de um ambiente de inicialização estão incluídos na área de conjunto de dados raiz desse ambiente.

<span id="page-11-0"></span>**Observação –** É necessário assumir a função raiz do sistema para utilizar o utilitário beadm.

Para obter instruções detalhadas sobre o utilitário beadm, consulte a página do comando man beadm(1M). Consulte também o [Capítulo 4, "Apêndice: Referência](#page-26-0) beadm".

### **Listagem de instantâneos e ambientes de inicialização existentes**

Todos os instantâneos, ambientes de inicialização e conjuntos de dados que foram criados pelo comando beadm podem ser exibidos com o subcomando beadm list.

Os instantâneos e os ambientes de inicialização podem ser criados pelo comando beadm. Eles também podem ser criados por outros utilitários. Por exemplo, o comando pkg pode criar automaticamente um clone de um ambiente de inicialização quando você utilizá-lo para instalar ou atualizar pacotes. A saída do comando beadm list também exibe ambientes de inicialização criados pelo comando pkg .

#### ▼ **Como exibir informações sobre os ambientes de inicialização, os instantâneos e os conjuntos de dados**

- **Escolha a informação que deseja visualizar, conforme descrito na etapa seguinte. 1**
	- **Escolha uma opção para o comando beadm list da lista a seguir:**

-a: Lista todas as informações disponíveis sobre o ambiente de inicialização. Esta opção inclui instantâneos e conjuntos de dados subordinados.

-d: Lista as informações sobre os conjuntos de dados do ambiente de inicialização.

-s: Lista as informações sobre os instantâneos do ambiente de inicialização.

-H: Omite as informações do cabeçalho a partir da exibição. Esta opção permite que seja mais fácil analisar a exibição em busca de scripts ou outros programas.

#### ■ **Também é possível optar se um nome de ambiente de inicialização será especificado no comando beadm list.**

Por padrão, se um nome de ambiente de inicialização não for incluído no comando, os resultados incluirão todos os ambientes de inicialização.

Mas, se um nome de ambiente de inicialização for incluído no comando beadm list, os resultados incluirão somente as informações sobre esse ambiente de inicialização.

**Digite o comando beadm list com as opções de sua preferência. 2**

Por exemplo, inclua a opção -a e especifique o ambiente BE1 da seguinte forma: \$ beadm list -a *BE1*

**Examine as informações exibidas sobre os ambientes de inicialização disponíveis. 3**

#### Visualização das especificações do ambiente de inicialização **Exemplo 2–1**

Este exemplo inclui a opção -a e especifica o ambiente do BE2 da seguinte forma:

\$ beadm list -a *BE2*

São exibidos os resultados de amostra. O ambiente BE2 será ativado na reinicialização, conforme indicado pelo R na coluna Ativo.

BE/Dataset Active Mountpoint Space Policy Created ---------- ------ ---------- ----- ------ ------- BE2 rpool/ROOT/BE2 R /mnt 89.67M static 2008-09-17 20:17 rpool/ROOT/BE2/var - /mnt/var 0 static 2008-09-17 20:17

Dois conjuntos de dados estão incluídos em BE2: o conjunto de dados rpool/ROOT/BE2 e o conjunto de dados rpool/ROOT/BE2/var. Os valores da coluna Ativo são os seguintes:

- *R*: ativo na reinicialização
- *N*: ativo agora
- *"-"*: inativo

#### Exibindo especificações do instantâneo **Exemplo 2–2**

Este exemplo inclui a opção -s, que exibe informações de qualquer instantâneo que exista na imagem atual. O status desses instantâneos é a mesma lista exibida pelo comando zfs(1M).

\$ beadm list -s *test-2*

São exibidos os resultados de amostra.

```
BE/Snapshot Space Policy Created
----------- ----- ------ -------
test-2
test-2@2010-04-12-22:29:27 264.02M static 2010-04-12 16:29
test-2@2010-06-02-20:28:51 32.50M static 2010-06-02 14:28
test-2@2010-06-03-16:51:01 16.66M static 2010-06-03 10:51
test-2@2010-07-13-22:01:56 25.93M static 2010-07-13 16:01
test-2@2010-07-21-17:15:15 26.00M static 2010-07-21 11:15
test-2@2010-07-25-19:07:03 13.75M static 2010-07-25 13:07
test-2@2010-07-25-20:33:41 12.32M static 2010-07-25 14:33
test-2@2010-07-25-20:41:23 30.60M static 2010-07-25 14:41
test-2@2010-08-06-15:53:15 8.92M static 2010-08-06 09:53
test-2@2010-08-06-16:00:37 8.92M static 2010-08-06 10:00
test-2@2010-08-09-16:06:11 193.72M static 2010-08-09 10:06
```
<span id="page-13-0"></span>test-2@2010-08-09-20:28:59 102.69M static 2010-08-09 14:28 test-2@install 205.10M static 2010-03-16 19:04

No resultado da amostra, cada título de instantâneo inclui um carimbo de data/hora, indicando quando o instantâneo foi feito.

#### **Criação de um ambiente de inicialização**

Se quiser criar um backup de um ambiente de inicialização existente, por exemplo, antes de modificar o ambiente de inicialização original, você poderá usar o comando beadm para criar e montar um novo ambiente de inicialização que seja um clone do ambiente de inicialização ativo. Esse clone ficará inativo e será exibido na inicialização como uma alternativa no menu GRUB em sistemas x86 ou no menu de inicialização em sistemas SPARC. O menu de inicialização em SPARC está em /rpool/boot/menu.lst.

**Observação –** Ao criar um novo ambiente de inicialização, o processo primeiro faz, automaticamente, um instantâneo do ambiente de inicialização original e, em seguida, cria um novo clone derivado desse instantâneo. Tanto o novo instantâneo quanto o novo clone são conservados pelo sistema.

#### ▼ **Como criar um ambiente de inicialização**

#### **Na linha de comando, digite o seguinte: 1**

\$ beadm create *beName*

beName é uma variável do nome do novo ambiente de inicialização. Esse novo ambiente de inicialização está inativo.

**Observação –** beadm create não cria um ambiente de inicialização parcial. O comando cria com sucesso um ambiente de inicialização completo ou falha.

**(Opcional) Você pode usar o comando beadm mount para montar o novo ambiente de 2 inicialização da seguinte forma:**

\$ beadm mount *beName mountpoint*

**Observação –** Se o diretório do ponto de montagem não existir, o utilitário beadm criará o diretório e, em seguida, montará o ambiente de inicialização nesse diretório.

Se o ambiente de inicialização já estiver montado, o comando beadm mount falhará e não remontará o ambiente de inicialização no local recém-especificado.

O ambiente de inicialização é montado, mas permanece inativo. Você pode atualizar um ambiente de inicialização inativo, montado.

**Observação –** Desmonte o ambiente de inicialização antes de reinicializar.

**(Opcional) Se quiser inicializar esse novo ambiente de inicialização, use o seguinte comando para ativar o ambiente de inicialização: 3**

\$ beadm activate *beName*

*beName* é uma variável do nome do ambiente de inicialização que será ativado.

Na reinicialização, o ambiente de inicialização recém-ativado é exibido como a seleção padrão no menu GRUB em x86 ou no menu de inicialização em SPARC.

**Observação –** O menu GRUB ou menu de inicialização sempre exibe o ambiente de inicialização ativado mais recentemente como o padrão.

#### Criando um novo ambiente de inicialização clonado com conjuntos de dados (BE2) **Exemplo 2–3**

O exemplo a seguir ilustra os conjuntos de dados em um ambiente de inicialização recém-criado.

Digite o seguinte comando.

\$ beadm create *BE2*

O ambiente de inicialização original neste exemplo é BE1. O novo ambiente de inicialização, BE2, contém conjuntos de dados separados clonados de BE1. Se BE1 contiver conjuntos de dados separados para sistemas de arquivos tradicionais, como /var ou /opt, esses conjuntos de dados também serão clonados.

rpool/ROOT/BE1 rpool/ROOT/BE1/usr rpool/ROOT/BE1/var rpool/ROOT/BE1/opt

rpool/ROOT/BE2 rpool/ROOT/BE2/usr

Capítulo 2 • Uso do utilitário beadm (tarefas) 15

rpool/ROOT/BE2/var rpool/ROOT/BE2/opt

O rpool neste exemplo é o nome do pool de armazenamento. O pool já existe no sistema, configurado anteriormente pela instalação inicial ou pela atualização. ROOT é um conjunto de dados especial também criado anteriormente pela instalação inicial ou pela atualização. ROOT está reservado exclusivamente para o uso pelas raízes do ambiente de inicialização.

#### Criando um novo ambiente de inicialização com conjuntos de dados compartilhados **Exemplo 2–4**

O exemplo a seguir ilustra um ambiente de inicialização recém-criado que possui conjuntos de dados compartilhados.

Conjuntos de dados compartilhados são diretórios definidos pelo usuário, como /export, que contêm o mesmo ponto de montagem nos ambientes de inicialização ativo e inativo. Os conjuntos de dados compartilhados estão localizados fora da área de conjunto de dados raiz de cada ambiente de inicialização.

Digite o seguinte comando.

\$ beadm create *BE2*

Os conjuntos de dados compartilhados, rpool/export e rpool/export/home, não são clonados quando o ambiente de inicialização é clonado. Eles estão localizados fora dos conjuntos de dados rpool/ROOT/<BE> e são referenciados em seus locais originais pelo ambiente de inicialização clonado.

O ambiente de inicialização original, BE1, e os conjuntos de dados são os seguintes:

rpool/ROOT/BE1 rpool/ROOT/BE1/usr rpool/ROOT/BE1/var rpool/ROOT/BE1/opt rpool/export rpool/export/home

O ambiente de inicialização clonado, BE2, tem novos conjuntos de dados raiz, mas os conjuntos de dados compartilhados originais, rpool/export e rpool/export/home, não são alterados.

rpool/ROOT/BE2 rpool/ROOT/BE2/usr rpool/ROOT/BE2/var rpool/ROOT/BE2/opt rpool/export rpool/export/home

### <span id="page-16-0"></span>▼ **Como criar um ambiente de inicialização a partir de um ambiente de inicialização inativo**

Por padrão, um novo ambiente de inicialização é criado a partir de um sistema de inicialização ativo. No entanto, você pode usar o comando beadm create para criar um novo ambiente de inicialização baseado em um ambiente de inicialização inativo existente.

- **Torne-se superusuário ou assuma uma função equivalente. 1**
- **Para criar um novo ambiente de inicialização inativo a partir de um ambiente de inicialização 2 inativo existente, digite o seguinte comando:**

\$ beadm create -e *non-activeBeName beName*

*non-activeBeName* é uma variável do BE inativo existente clonado por este comando.

*beName* é a variável do nome do novo BE.

Por padrão, o novo ambiente de inicialização está inativo.

### **Criando um instantâneo de um ambiente de inicialização**

Você pode criar manualmente um instantâneo de um ambiente de inicialização existente para referência. Esse instantâneo é uma imagem de somente leitura de um conjunto de dados ou de um ambiente de inicialização em um determinado momento. É possível criar para o instantâneo um nome personalizado que indique quando ele foi criado ou o seu conteúdo.

### ▼ **Como criar um instantâneo de um ambiente de inicialização**

#### **Utilize o comando a seguir para criar um instantâneo.** ●

\$ beadm create *BEname@snapshotdescription*

Substitua a variável *BEname@snapshotdescription* por um nome personalizado para o instantâneo. O nome personalizado deve utilizar o formato *BEname@snapshotdescription*, no qual *BEname* é o nome de um ambiente de inicialização existente a partir do qual você deseja fazer um instantâneo. Digite um *snapshotdescription* personalizado para identificar a data ou a finalidade do instantâneo.

São exemplos de nomes de instantâneo:

- BE1@0312200.12:15pm
- BE2@backup
- BE1@march132008

<span id="page-17-0"></span>**Observação –** A menos que se utilize o comando beadm create para atribuir um título personalizado a um instantâneo, títulos para instantâneos que incluem automaticamente carimbo de data/hora indicam quando o instantâneo foi feito.

#### **Utilizando um instantâneo existente**

Um instantâneo de um ambiente de inicialização não é inicializável. No entanto, pode-se criar um novo ambiente de inicialização a partir de um instantâneo existente. Em seguida, pode-se ativar e inicializar esse novo ambiente de inicialização.

#### ▼ **Como criar um ambiente de inicialização a partir de um instantâneo existente**

**Use o comando a seguir para criar um novo ambiente de inicialização a partir de um instantâneo.** ●

\$ beadm create -e *BEname@snapshotdescription beName*

Substitua a variável *BEname@snapshotdescription* pelo nome de um instantâneo existente. Conforme descrito na tarefa anterior, os nomes de instantâneos usam o formato *BEname@snapshotdescription*, onde *BEname* é o nome de um ambiente de inicialização existente e *snapshotdescription* é uma descrição de um instantâneo específico feito de um ambiente de inicialização existente.

Substitua a variável *BEname* por um nome personalizado para o novo ambiente de inicialização.

Consulte o exemplo abaixo.

\$ beadm create -e *BE1@now BE2*

Esse comando cria um novo ambiente de inicialização, denominado BE2, a partir de um instantâneo existente denominado BE1@now. Você pode usar o próximo procedimento para ativar esse ambiente de inicialização.

### <span id="page-18-0"></span>**Alterando o ambiente de inicialização padrão**

Você pode alterar um ambiente de inicialização inativo para um ambiente de inicialização ativo. Somente um ambiente de inicialização pode estar ativo de cada vez. O ambiente de inicialização recém-ativado se tornará o ambiente padrão depois da reinicialização.

### **Como ativar um ambiente de inicialização existente**

- **Utilize o comando a seguir para ativar um ambiente de inicialização inativo existente: 1**
	- \$ beadm activate *beName*

*beName* é uma variável do nome do ambiente de inicialização que será ativado.

Observe as especificações a seguir.

- beadm activate *beName* ativa um ambiente de inicialização ao definir a propriedade do pool inicializável, bootfs, como o valor do conjunto de dados ROOT do ambiente de inicialização que está sendo ativado.
- beadm activate define o ambiente de inicialização recém-ativado como padrão no arquivo menu.lst.

**Observação –** Quando um ambiente de inicialização é criado, estando ele ativo ou inativo, uma entrada é criada para o ambiente de inicialização no menu GRUB em x86 ou no menu de inicialização em SPARC. O ambiente de inicialização padrão é o ambiente de inicialização que foi ativado por último.

#### **Reinicialize. 2**

O ambiente de inicialização recém-ativado é agora o padrão no menu GRUB em x86 ou no menu de inicialização em SPARC.

**Observação –** Se o ambiente de inicialização falhar ao inicializar, reinicialize e selecione o ambiente de inicialização anterior no menu GRUB ou no menu de inicialização.

#### **Montando e atualizando um ambiente de inicialização inativo**

Se você desejar atualizar pacotes em um ambiente de inicialização inativo existente, é possível montar esse ambiente e, opcionalmente, atualizar os pacotes nele.

### <span id="page-19-0"></span>**Como montar um ambiente de inicialização**

#### **Você pode usar o comando beadm mount para montar um ambiente de inicialização da seguinte forma: 1**

\$ beadm mount *beName mountpoint*

**Observação –** Se o diretório do ponto de montagem não existir, o utilitário beadm criará o diretório e, em seguida, montará o ambiente de inicialização nesse diretório.

Se o ambiente de inicialização já estiver montado, o comando beadm mount falhará e não remontará o ambiente de inicialização no local recém-especificado.

O ambiente de inicialização é montado, mas permanece inativo.

#### **(Opcional) É possível atualizar os pacotes no ambiente de inicialização utilizando o comando pkg. 2**

Por exemplo, é possível utilizar o comando pkg install com a opção -R para atualizar pacotes específicos no ambiente de inicialização.

\$ pkg -R */mnt* install *packagename*

Onde */mnt* é o ponto de montagem para o ambiente de inicialização.

**Observação –** Desmonte o ambiente de inicialização antes de reinicializar.

Para obter mais informações, consulte a página do manual pkg(1).

#### **Desmontando ambientes de inicialização**

Você pode usar o comando beadm para desmontar um ambiente de inicialização da seguinte forma:

**Observação –** Não é possível desmontar o ambiente de inicialização atualmente inicializado.

#### **Como desmontar um ambiente de inicialização existente**

**Para desmontar o ambiente de inicialização, digite o seguinte:** ●

\$ beadm unmount *beName*

#### <span id="page-20-0"></span>**Destruindo um ambiente de inicialização**

Se você quiser disponibilizar mais espaço no sistema, use o comando beadm para destruir um ambiente de inicialização existente.

Observe as seguintes especificações.

- Não é possível destruir o ambiente de inicialização atualmente inicializado.
- O comando beadm destroy remove a entrada do ambiente de inicialização destruído automaticamente do menu GRUB em x86 ou do menu de inicialização em SPARC.
- O comando beadm destroy destrói somente os conjuntos de dados críticos ou não compartilhados do ambiente de inicialização. Os conjuntos de dados compartilhados estão localizados fora da área de conjunto de dados raiz do ambiente de inicialização e não são afetados quando um ambiente de inicialização é destruído.

Veja o exemplo a seguir, onde BE1 e BE2 compartilham os conjuntos de dados rpool/export e rpool/export/home. Os conjuntos de dados incluem o seguinte:

rpool/ROOT/BE1 rpool/ROOT/BE2 rpool/export rpool/export/home

Destrua BE2 com o seguinte comando:

beadm destroy *BE2*

Os conjuntos de dados compartilhados, rpool/export e rpool/export/home, não são destruídos quando o ambiente de inicialização BE2 é destruído. Os conjuntos de dados a seguir permanecem.

rpool/ROOT/BE1 rpool/export rpool/export/home

#### **Como destruir um ambiente de inicialização existente**

#### **Para destruir um ambiente de inicialização, digite o seguinte:** ●

\$ beadm destroy *beName*

**Observação –** O comando beadm destroy pede confirmação antes de destruir o ambiente de inicialização. Adicione a opção -F ao comando beadm destroy para forçar a destruição do ambiente de inicialização sem uma solicitação de confirmação. Adicione a opção -f para forçar a destruição do ambiente de inicialização, mesmo que ele esteja montado.

### <span id="page-21-0"></span>**Criando nomes personalizados para ambientes de inicialização**

O comando beadm rename permite renomear um ambiente de inicialização existente. Esse comando permite criar um nome personalizado para um ambiente de inicialização, um nome que tenha mais significado para sua situação específica. Por exemplo, você pode renomear um ambiente de inicialização para especificar como personalizou esse ambiente. O nome do conjunto de dados do ambiente de inicialização também é alterado para se adaptar ao novo nome do ambiente de inicialização.

**Observação –** Não é possível renomear um ambiente de inicialização ativo. Somente um ambiente de inicialização inativo pode ser renomeado. Também não é possível renomear o ambiente de inicialização atualmente inicializado. Se você desejar renomear o ambiente de inicialização ativo, torne outro ambiente de inicialização ativo e inicialize esse ambiente. Assim, é possível renomear o ambiente de inicialização inativo.

### ▼ **Como renomear um ambiente de inicialização**

**Use o comando a seguir para renomear o ambiente de inicialização.** ●

\$ beadm rename *beName newBeName*

**Observação –** Se o novo nome já estiver em uso, o comando beadm rename falhará.

<span id="page-22-0"></span>**CAPÍTULO 3** 3

### beadm Suporte para regiões

A tecnologia de particionamento de regiões é utilizada para virtualizar serviços de sistemas operacionais e oferecer um ambiente isolado e seguro para a execução de aplicativos. Cada sistema Oracle Solaris é uma região global. Em uma região global, é possível criar regiões não globais específicas.

Para mais informações sobre como criar e administrar regiões não globais no sistema, consulte Parte II, "Oracle Solaris Zones," no *[System Administration Guide: Oracle Solaris Zones, Oracle](http://docs.sun.com/doc/821-1460/zone?a=view) [Solaris 10 Containers, and Resource Management](http://docs.sun.com/doc/821-1460/zone?a=view)*.

O utilitário beadm inclui suporte a regiões não globais.

### **Limitações do suporte para regiões**

Observe as seguintes limitações de suporte para regiões não globais do utilitário beadm e em processos relacionados:

- Ao utilizar o comando pkg, ele atualizará apenas regiões com a marca ipkg.
- O utilitário beadm não é aceito em uma região não global
- O suporte para regiões não globais limita-se ao suporte para ZFS. O que significa que não há suporte para regiões, a menos que elas estejam no ZFS.
- Não há suporte para regiões no espaço de nome rpool/ROOT. As regiões não globais são clonadas ou copiadas somente quando a região original está dentro da área compartilhada da região global, por exemplo, dentro de rpool/export ou de rpool/zones.
- Embora o utilitário beadm afete as regiões não globais no sistema, o utilitário beadm não exibe informações sobre regiões. Use o utilitário zoneadm para visualizar as alterações nas regiões do ambiente de inicialização. Você pode, por exemplo, utilizar o comando zoneadm list para visualizar uma lista de todas as regiões atuais do sistema.

Para obter mais informações, consulte a página do comando man zoneadm(1M).

#### <span id="page-23-0"></span>**Especificações do suporte para regiões**

O comando beadm afeta as regiões não globais dos ambientes de inicialização da seguinte forma.

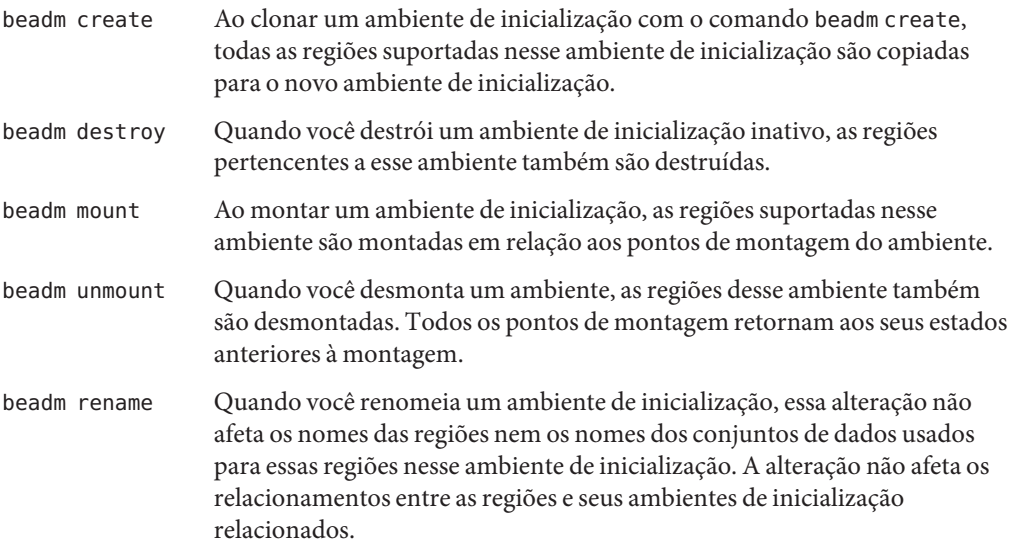

### **Convenções de nomenclatura de regiões**

O utilitário beadm gerencia, automaticamente, todas as tarefas de nomenclatura de regiões para os processos beadm. Apenas para sua referência, esta seção descreve as convenções de nomenclatura de regiões que são usadas automaticamente pelo utilitário beadm.

Um nome de conjunto de dados raiz de região é especificado no seguinte formato:

<zonepath dataset>/ROOT/<zone root>

Por exemplo:

rpool/zones/zone1/ROOT

Quando uma região é copiada de um ambiente de inicialização para outro, somente os conjuntos de dados que estiverem no conjunto de dados raiz da região serão copiados.

Um conjunto de dados pode ser compartilhado entre ambientes de inicialização de região. Um conjunto de dados compartilhado é identificado com este formato:

<zonepath dataset>/export Por exemplo:

#### <span id="page-24-0"></span>rpool/zones/zone1/export

Um conjunto de dados deve ser adicionado explicitamente durante a configuração de regiões. Não será possível clonar um conjunto de dados compartilhado quando o conjunto de dados da região for clonado.

#### **EXEMPLO 3–1** Exemplo de regiões não globais

Este exemplo mostra o impacto do comando beadm create nas regiões durante a clonagem de um ambiente de inicialização que contém duas regiões não globais.

- O ambiente de inicialização original é denominado como opensolaris, com o conjunto de dados em rpool/ROOT/opensolaris.
- Existe uma região denominada z1 que utiliza o conjunto de dados, rpool/zones/z1, como seu caminho de região. O ambiente de inicialização possui uma cópia do conjunto de dados no rpool/zones/z1/ROOT/zbe.

Execute o comando a seguir para clonar o ambiente de inicialização e nomear o novo ambiente de inicialização opensolaris-1:

beadm create *opensolaris-1*

O conjunto de dados raiz do novo ambiente de inicialização está em rpool/ROOT/opensolaris-1. A cópia da região z1 para o novo ambiente de inicialização tem seu conjunto de dados raiz em rpool/zones/z1/ROOT/zbe-1.

**Observação –** As propriedades ZFS de cada conjunto de dados rastreiam os relacionamentos entre os conjuntos de dados originais e clonados, os relacionamentos entre regiões não globais e seus ambientes de inicialização pai.

#### **Recursos adicionais**

Para obter mais informações sobre o sistema operacional Oracle Solaris, consulte as referências a seguir.

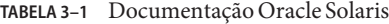

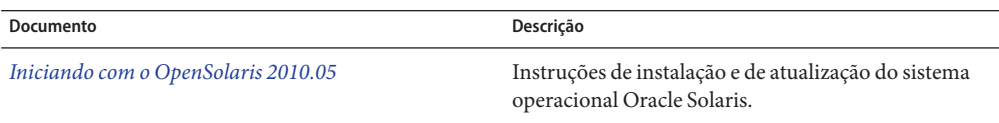

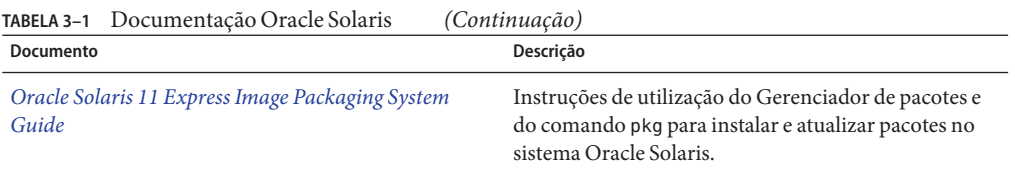

<span id="page-26-0"></span>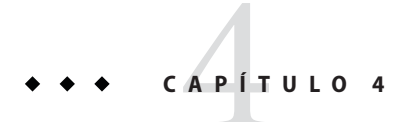

# Apêndice: Referência beadm

O comando beadm, /usr/sbin/beadm, permite que os usuários gerenciem seus ambientes de inicialização. A tabela a seguir resume os subcomandos e as opções do utilitário beadm.

### **Referência do comando beadm**

**TABELA 4–1** Comando beadm

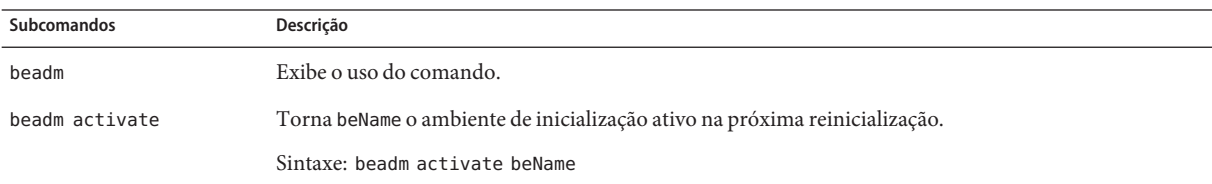

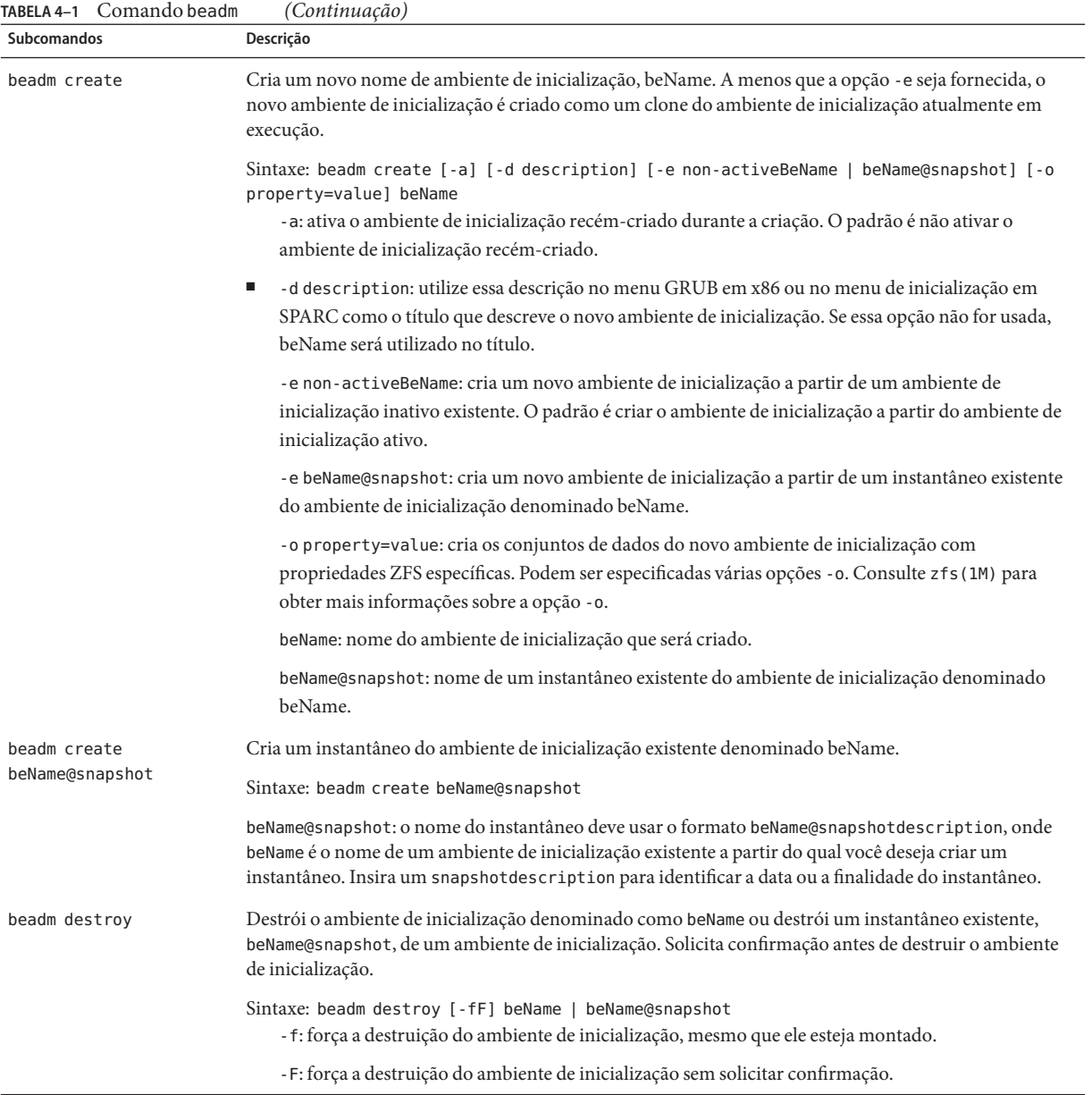

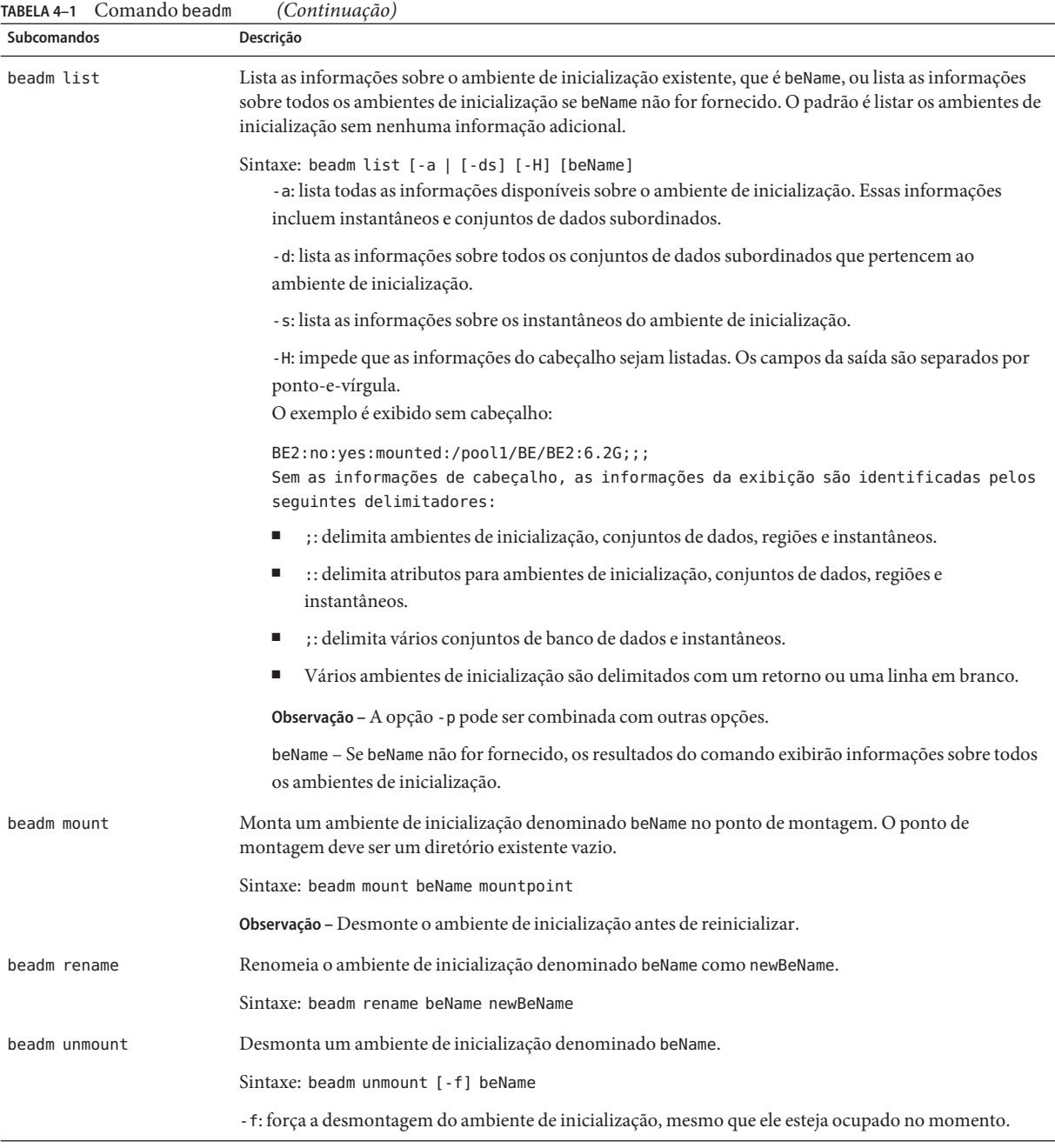

Para obter instruções detalhadas sobre o utilitário beadm, consulte a página do comando man beadm(1M).